### Accueil de l'équipe informatique

### EN TOUT TEMPS

Tu peux consulter la section coup de pouce techno sur le **mavieaulafleche.com** pour trouver réponses à tes questions et pour visionner des capsules explicatives!

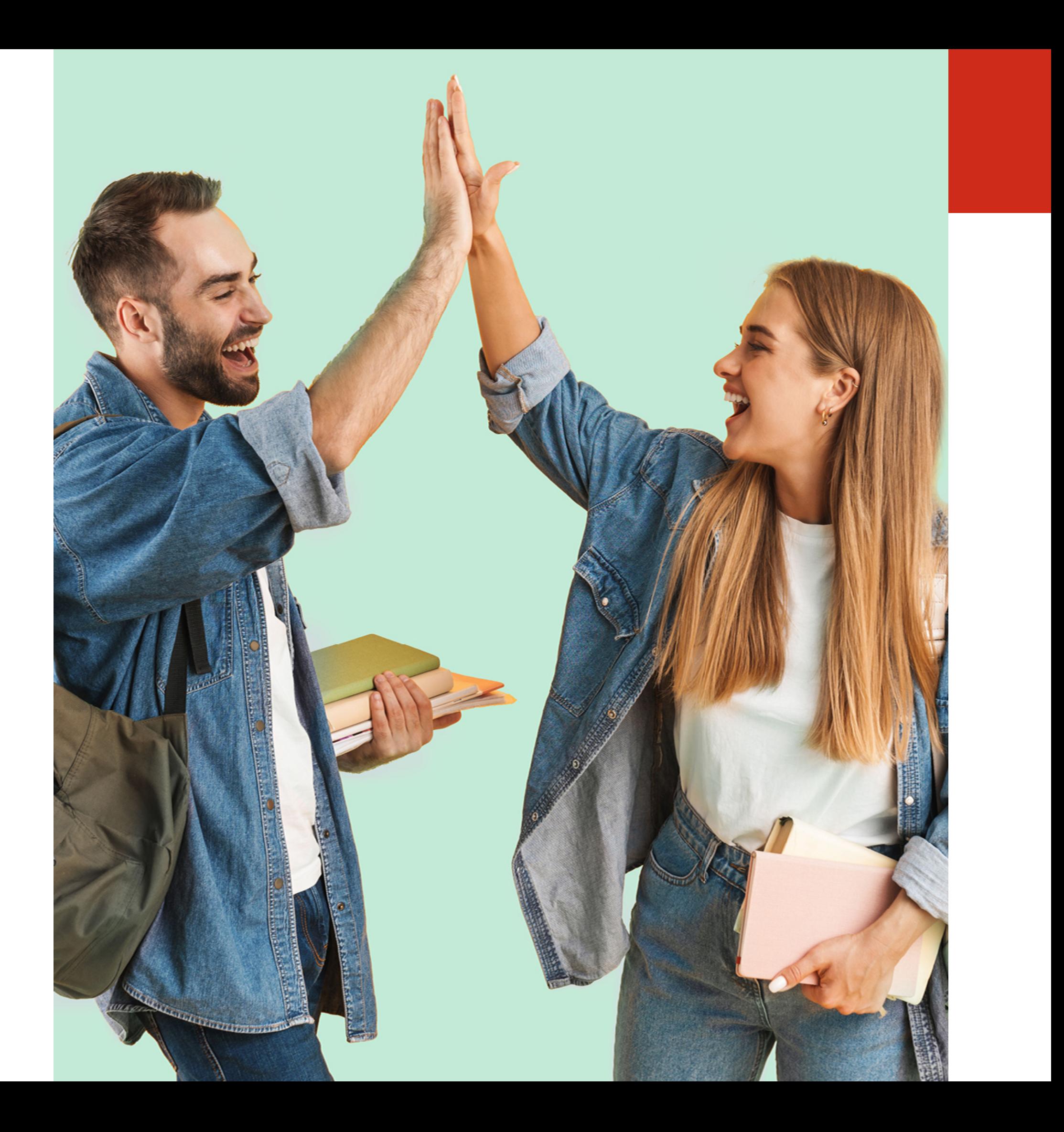

**1 - Assure-toi d'avoir tes informations de connexion**

**2 - Rends-toi sur office.com**

**3 - Connecte-toi à ton compte une première fois 4 - Choisis un nouveau mot de passe**

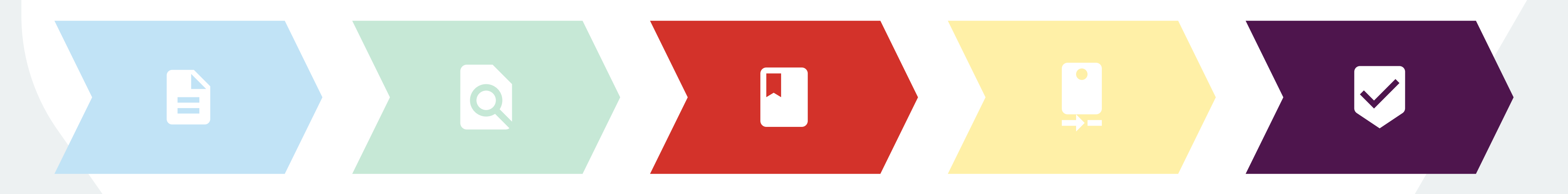

**5 - Configure ton authentification multifacteur**

### **TU ES UN NOUVEL ÉTUDIANT?** Suis ces étapes pour accéder à ton compte Laflèche!

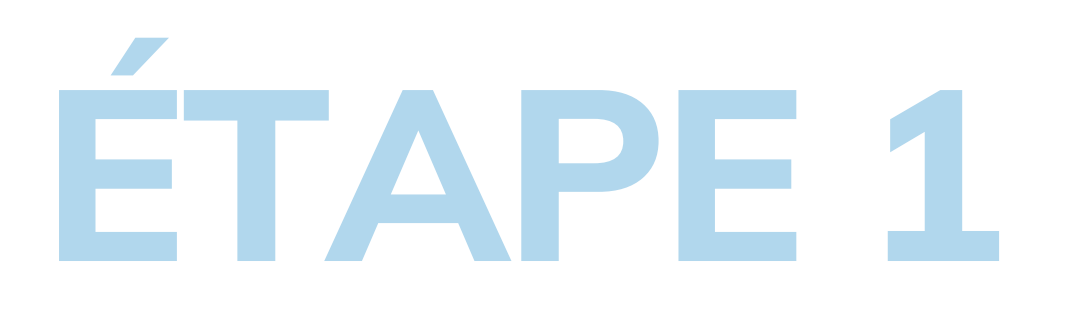

**Assure-toi d'avoir en main :**

**Ton numéro de DA** (demande d'admission) Exemple : 202200000

**Ton code permanent** Exemple : LEMP01020304

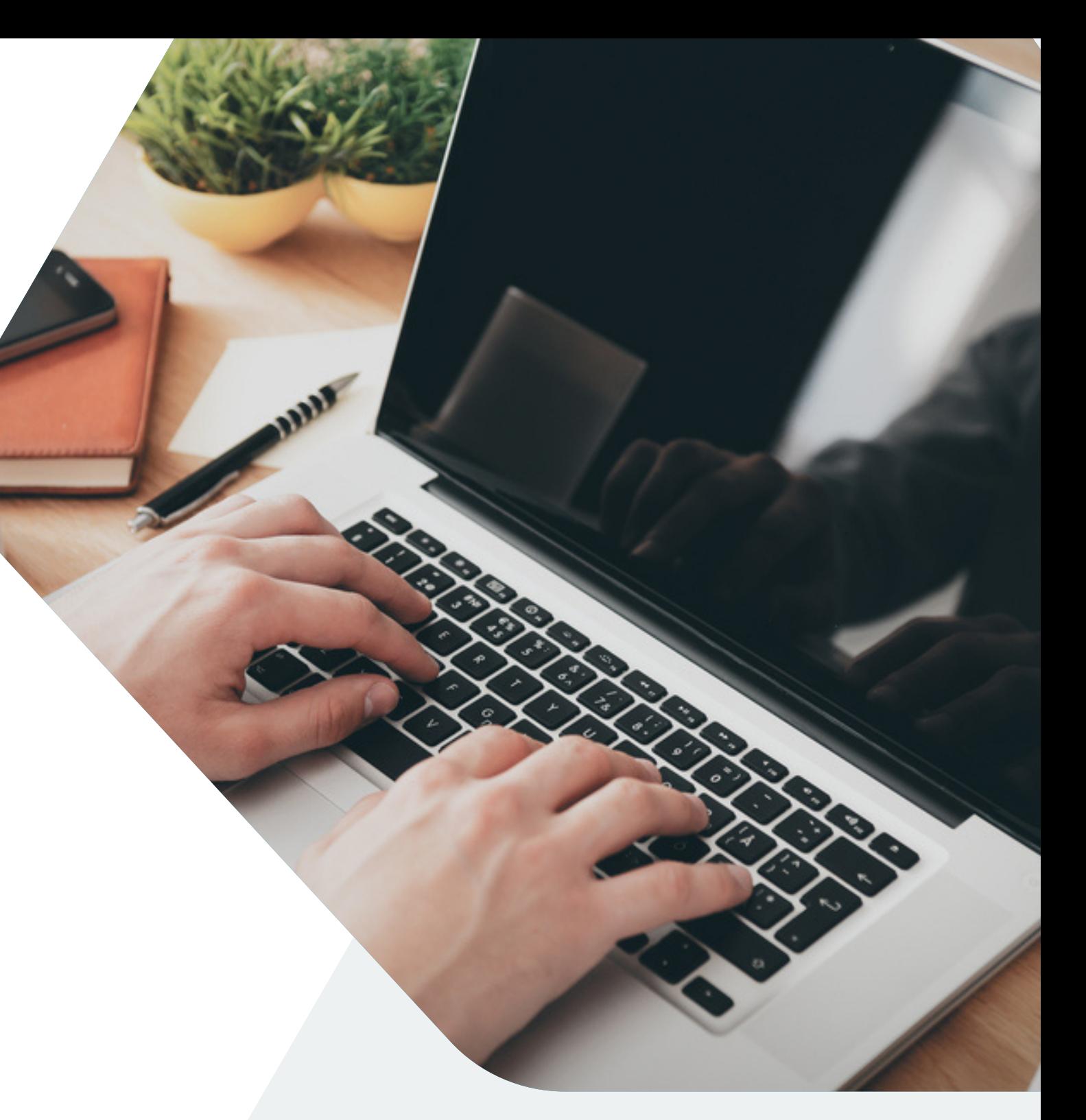

Si tu ne sais pas comment trouver ces informations, contacte-nous!

**ÉTAPE 2**

**Rends-toi sur office.com.**

Accède au site par Internet avec ton portable ou utilise le code QR pour y accéder avec ton cellulaire!

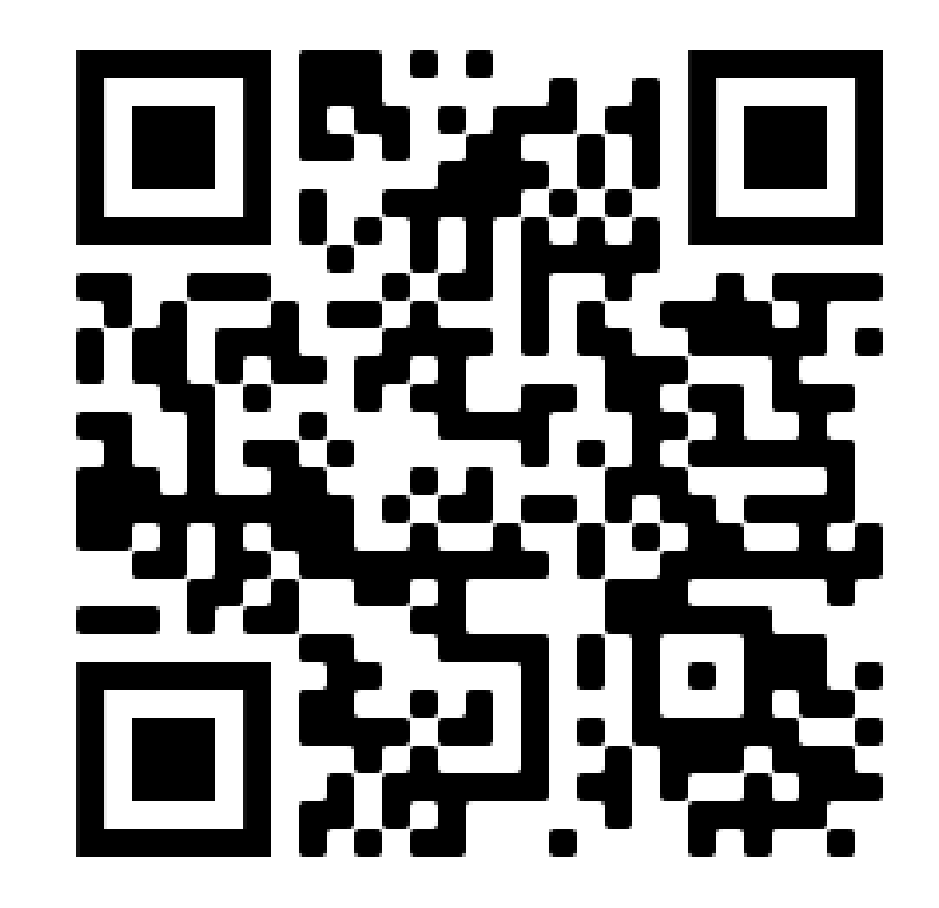

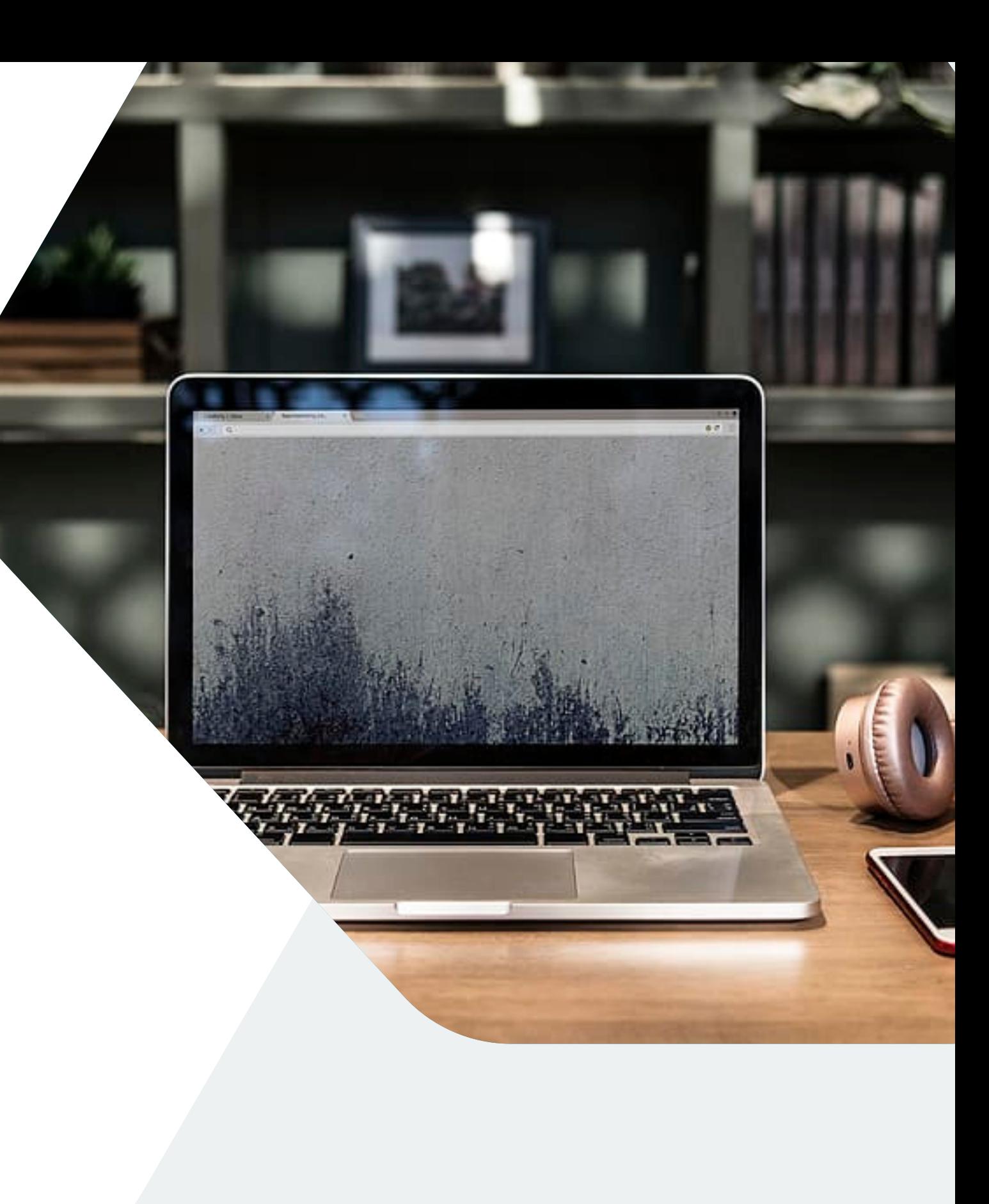

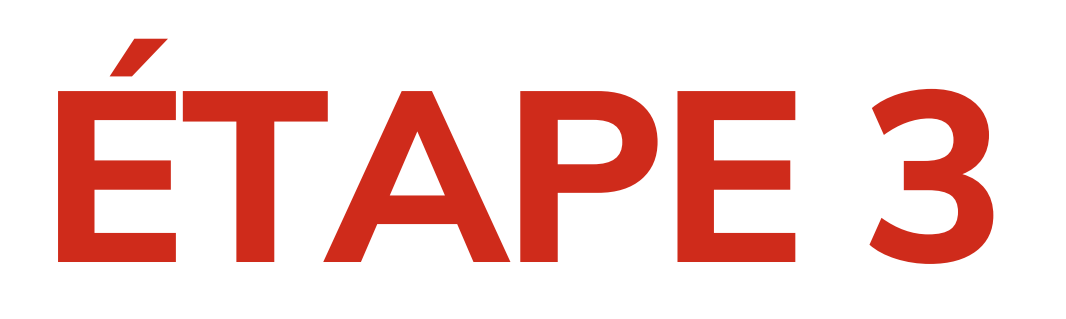

**Connecte-toi une première fois!**

**Nom d'utilisateur :** tonnuméroDA@etud.clafleche.qc.ca

**Mot de passe :** code permanent *(avec seulement la 1ère lettre en majuscule)*

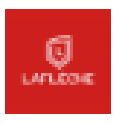

202200000@etud.clafleche.qc.ca

#### Entrez le mot de passe

Mot de passe

J'ai oublié mon mot de passe

Se connecter

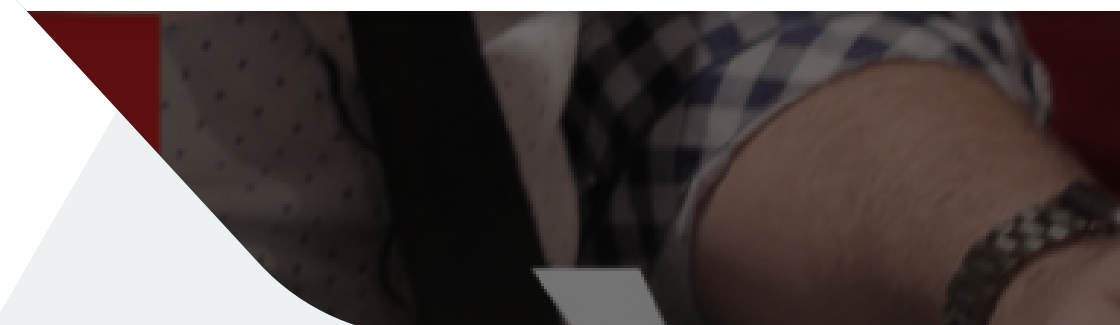

# **ÉTAPE 4**

**Change ton mot de passe.**

**Tu dois respecter les critères suivants :** \*10 caractères \*au moins une majuscule \*au moins une minuscule \*au moins un chiffre \*au moins un caractère spécial (!"/\$%?)

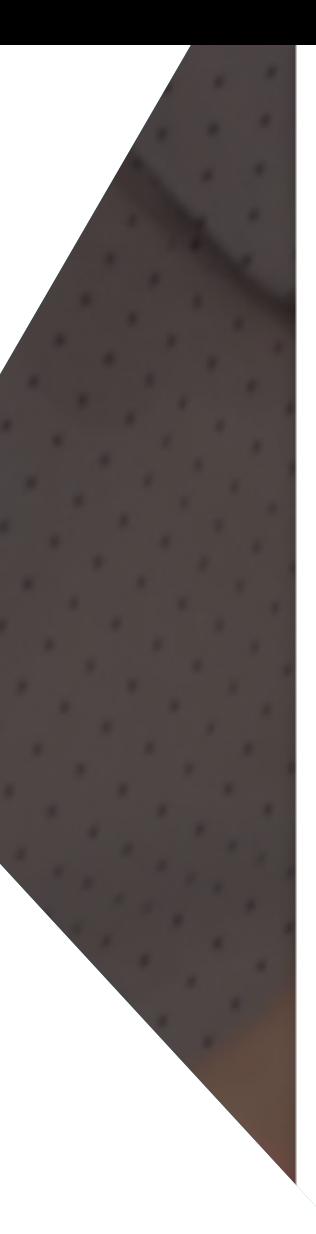

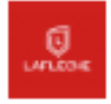

#### 202200000@etud.clafleche.qc.ca

#### Mettre à jour votre mot de passe

Vous devez mettre à jour votre mot de passe, car vous vous connectez pour la première fois ou votre mot de passe a expiré.

Mot de passe actuel

Nouveau mot de passe

Confirmer le mot de passe

Se connecter

# **ÉTAPE 5**

**Configure ton authentification multifacteur.**

Appuie sur **suivant** pour configurer le numéro de téléphone qui te permettra de vérifier ton identité et de récupérer ton compte si tu oublies ton mot de passe!

*\*Si tu as de la difficulté avec cette étape, tu peux consulter la procédure pour [Android](https://mavieaulafleche.com/wp-content/uploads/2023/06/MFA-Android.pdf) ou pour [iPhone.](https://mavieaulafleche.com/wp-content/uploads/2023/06/MFA-iPhone.pdf)*

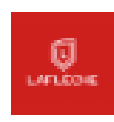

202200000@etud.clafleche.gc.ca

### Plus d'informations requises

Votre organisation a besoin de plus d'informations pour préserver la sécurité de votre compte

Utiliser un autre compte

En savoir plus

Suivant

## **WIFI - IPHONE**

**Quand tu seras au Collège, voici comment te connecter au réseau wifi!**

**Nom d'utilisateur :** numéro de DA

**Mot de passe :** le nouveau mot de passe que tu as choisi

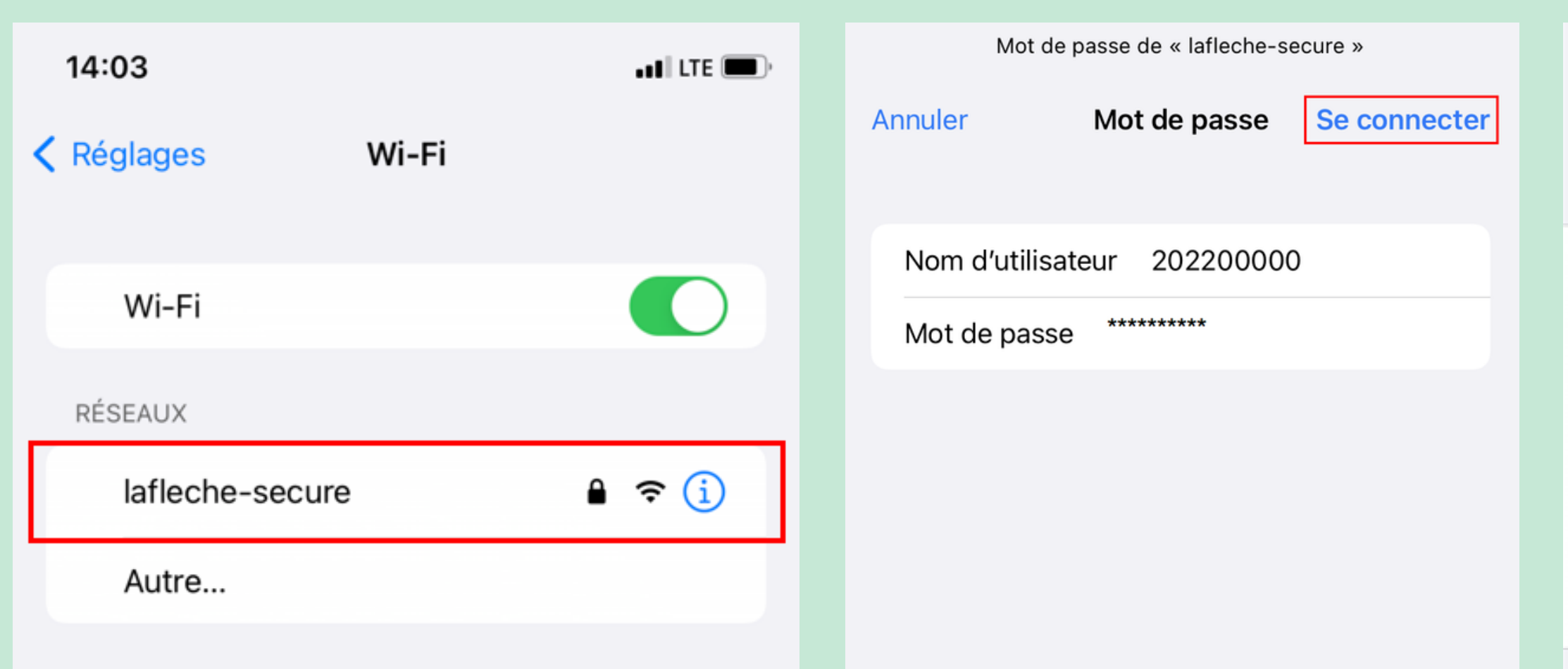

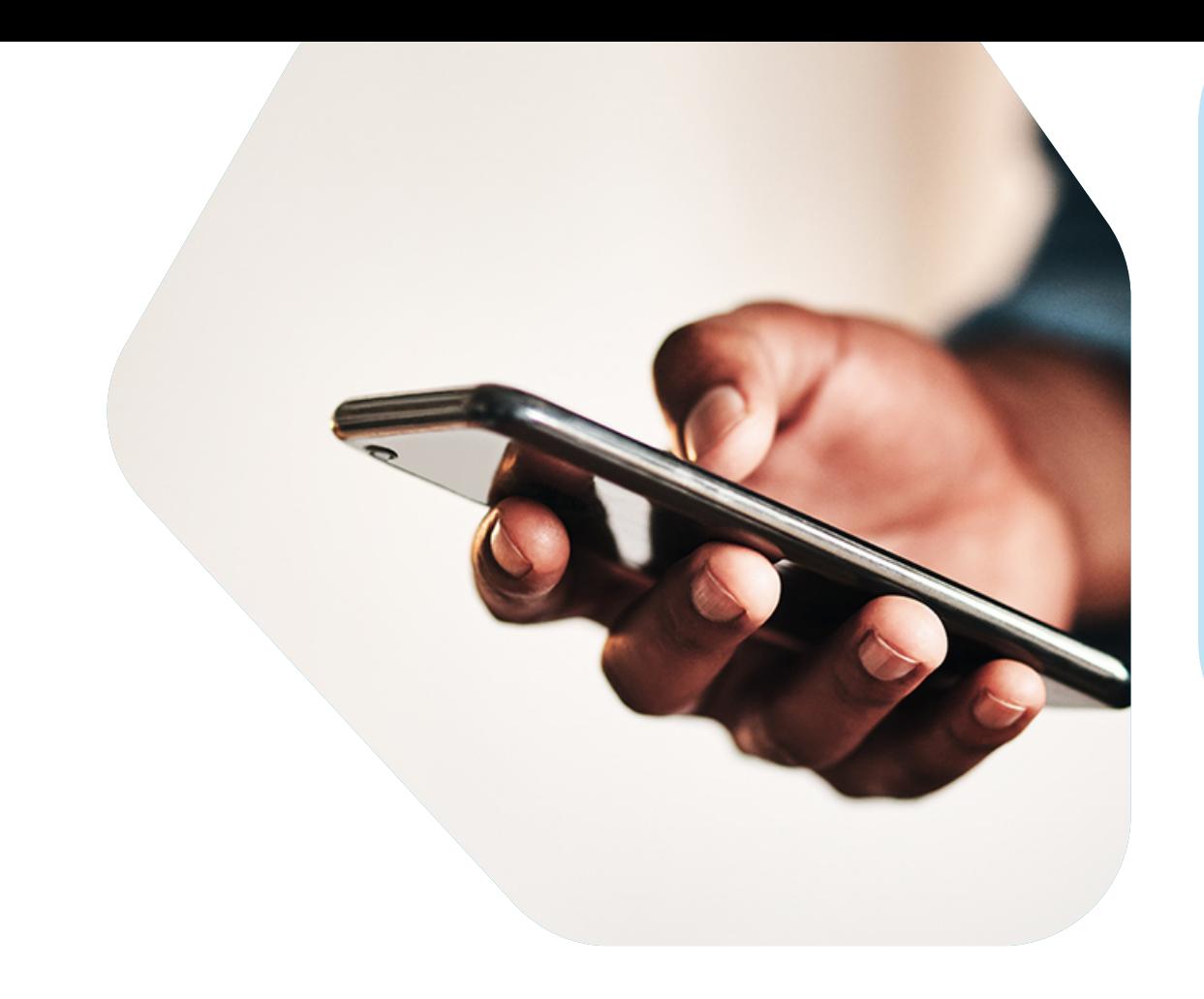

Annuler

Certificat

Se fier

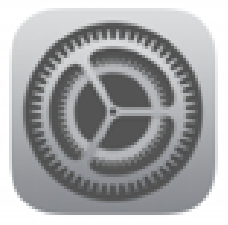

nps.clafleche.qc.ca Délivré par Go Daddy Secure Certificate Au...

#### Non fiable

Expiration 2022-10-27 03:11:34

Plus de détails

## **WIFI - ANDROID**

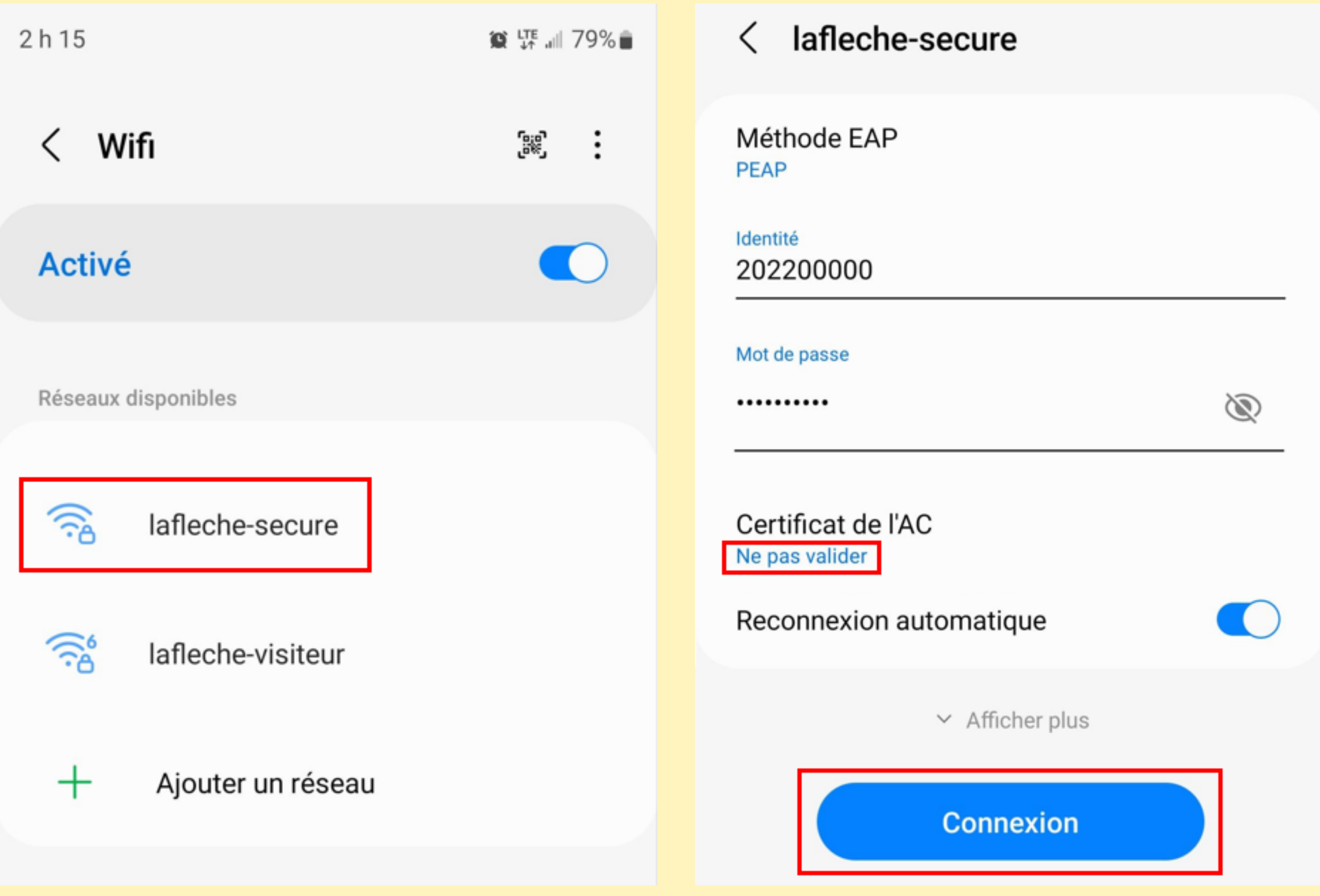

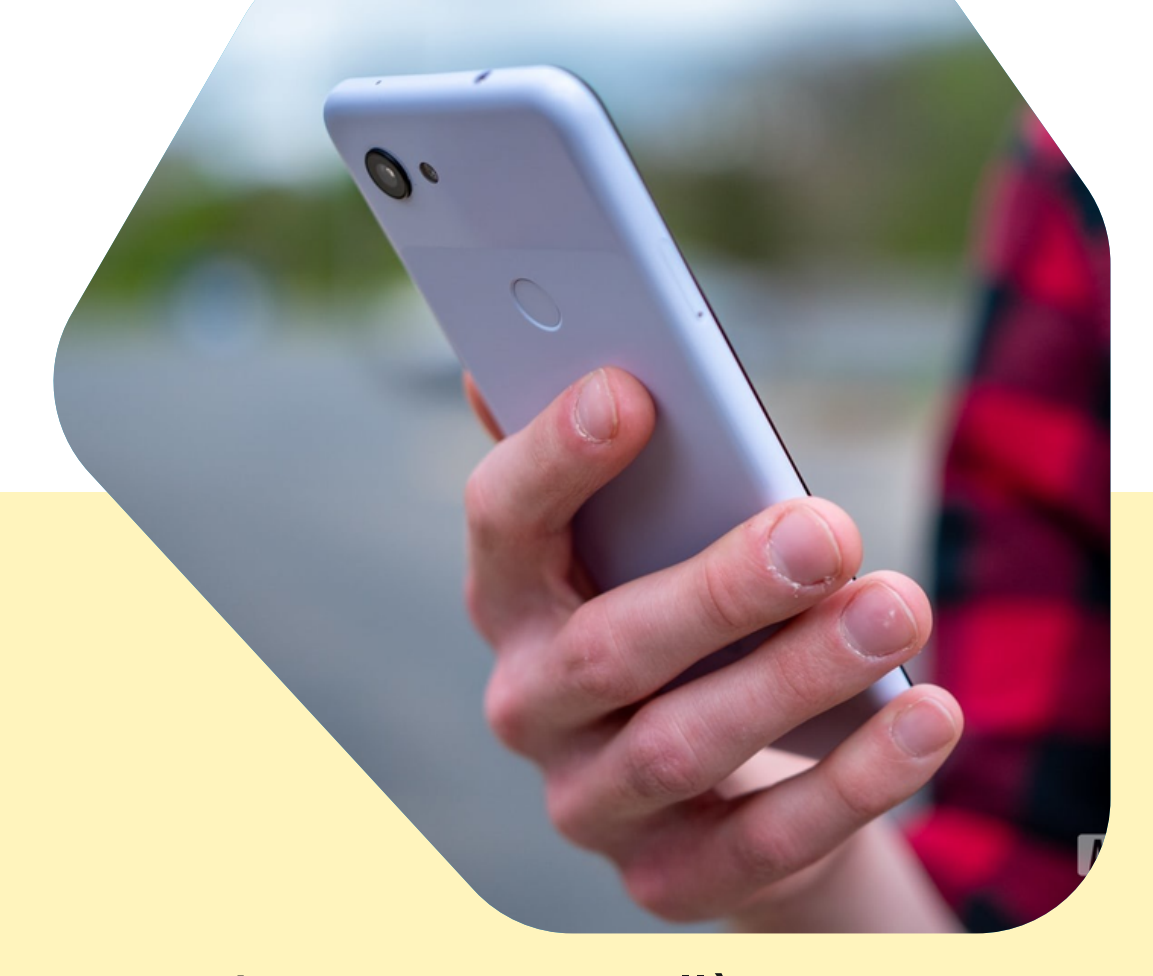

**Quand tu seras au Collège, voici comment te connecter au réseau wifi!**

**Nom d'utilisateur :** numéro de DA

\*Si la ligne « Domaine » est présente, indique clafleche.qc.ca

**Mot de passe :** le nouveau mot de passe que tu as choisi

\*Si la ligne « Anonyme » est présente, laisse la vide.

**Un seul et même mot de passe!**

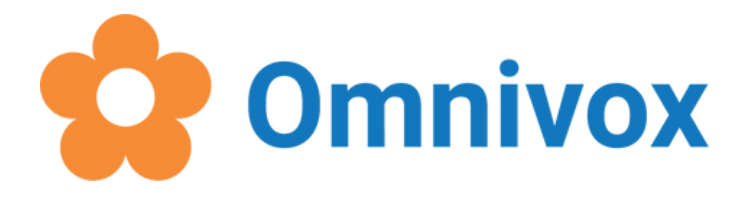

Pour te connecter aux ordinateurs du Laflèche, aux imprimantes et au wifi

### **2 différents mots de passe à retenir!**

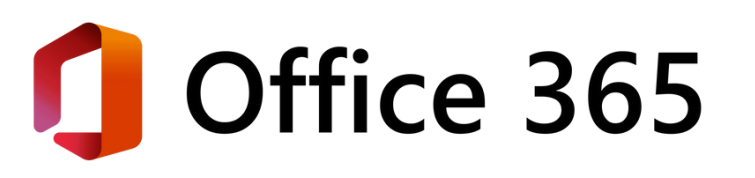

Mot de passe indépendant, qui sert seulement sur Omnivox (sur le Web et sur l'application mobile).

Pour te connecter à Outlook, Office, Moodle et pour prendre rendez-vous en ligne

Nom d'utilisateur : **numéro de DA seulement** (exemple : 202200000)

Nom d'utilisateur : **numéroDA@etud.clafleche.qc.ca** (exemple : 202200000@etud.clafleche.qc.ca)

Nom d'utilisateur : **ton numéro de DA**

### **Prise de rendez-vous en ligne**

Il faut absolument être connecté avec ton compte Collège pour réserver une plage horaire avec l'un de nos services!

**numéroDA@etud.clafleche.qc.ca**

霝 **DATE**  $\ge$  août 2022 ◇ di lu ma me je -9 17 18 16  $14$  $15<sup>2</sup>$ 22 21.

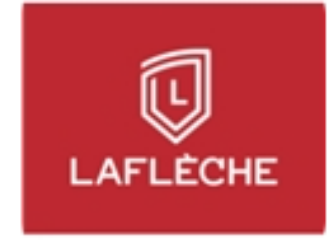

### Aide pédagogique et orientation

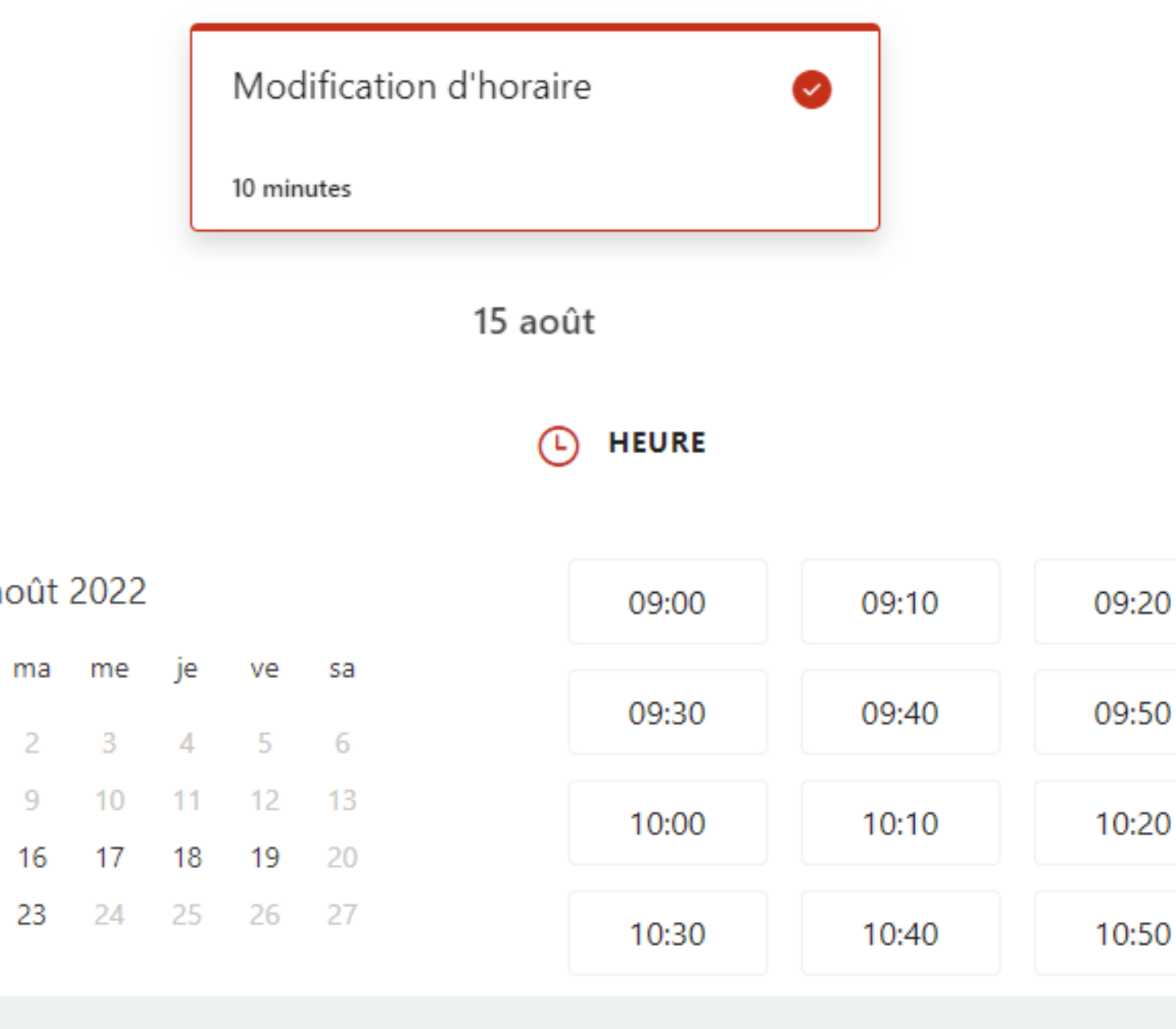

## **DES QUESTIONS?**

Consulte les capsules et les questions/réponses qui se trouvent dans la section **coup de pouce techno** sur le mavieaulafleche.com

 $\overline{\mathbb{Q}}$ à vie. LAFLECHE

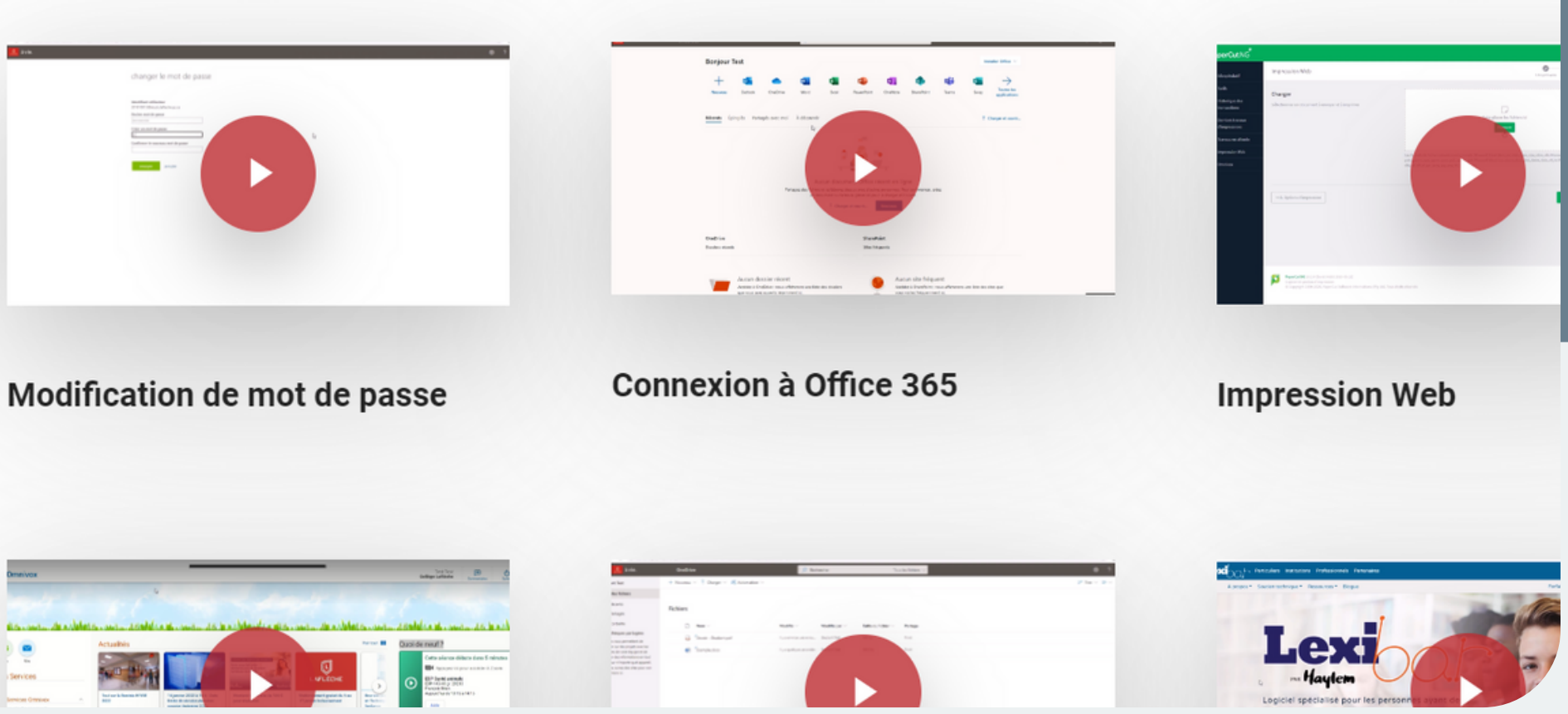

### Tutoriels d'utilisation des outils technologiques